[screen,](http://jace.link/tag/screen?do=showtag&tag=screen) [unix](http://jace.link/tag/unix?do=showtag&tag=unix), [linux](http://jace.link/tag/linux?do=showtag&tag=linux), [shell](http://jace.link/tag/shell?do=showtag&tag=shell)

## **Screen session**

 $$$  screen  $#$ \$ screen -S name # (attach)

**screen session 끊기(Detach)**

Ctrl-a d  $#$  screen screen -d SCREENID # 다른 터미널에서 screen 명령을 실행할때, 원격 분리(remote detach)

#### **screen sessions**

screen -ls # 9 screen sessions

#### **screen session**

screen -r # 7 기본 제 기본 제 정치 등 Screen session screen -r <SCREENID> # screen session screen -r name #  $(screen$ 

#### **screen session**

screen -X -S SCREENID quit screen -S SCREENID -X quit

## **Screen session**

screen -L # -L screen

# **Screen run shell**

```
screen -d -m -S jupyter bash -c 'jupyter lab'
screen -d -m -S selenium bash -c 'xvfb-run java -
Dwebdriver.chrome.driver=/usr/bin/chromedriver -jar selenium-server-
standalone.jar'
```
[https://erwinousy.medium.com/screen-command-%EC%82%AC%EC%9A%A9%EB%B2%95-linux](https://erwinousy.medium.com/screen-command-%EC%82%AC%EC%9A%A9%EB%B2%95-linux-mac-62bf5dd23110)[mac-62bf5dd23110](https://erwinousy.medium.com/screen-command-%EC%82%AC%EC%9A%A9%EB%B2%95-linux-mac-62bf5dd23110)

### **Plugin Backlinks:**

From: <http://jace.link/>- **Various Ways**

Permanent link: **<http://jace.link/open/screen>**

Last update: **2021/01/18 06:19**

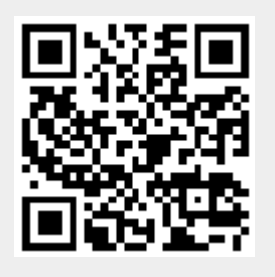